## **Background**

This document describes how to install the optional extension plate on PowerStations. The extension plate allows PowerStations to accept a fullsize ISA card in the appropriate slot on the PowerStation's backplane board.

## Electrostatic Discharge Precautions

Modern integrated electronic devices, especially CPUs and memory chips, are extremely sensitive to electrostatic discharges (ESD) and fields. Before you disassemble the PowerStation, be sure to follow these simple precautions to protect you and the PowerStation from harm resulting from ESD.

- 1. To avoid electric shock, always disconnect the power from the Power-Station before you remove the backshell cover or separate the backshell from the front panel. Do not touch any components of the CPU card or other cards while the PowerStation is on.
- 2. Disconnect power before making any hardware configuration changes. The sudden rush of power as you connect a jumper or install a card may damage sensitive electronic components.
- 3. Only handle internal components in an ESD-safe location using appropriate grounding methods.
	- Always ground yourself to remove any static charge before you touch the CPU card.
	- Be particularly careful not to touch the chip connectors.
	- Keep any card in its anti-static packaging when it is not installed in the PowerStation, and place it on a static dissipative mat when you are working on it.
	- Wear a grounding wrist strap for continuous protection.

## Installation Instructions

Follow these steps to install a full-size ISA card in a PowerStation:

- 1. Turn off the PowerStation.
- 2. Remove the back cover of the PowerStation by removing the four screws shown in the picture below.

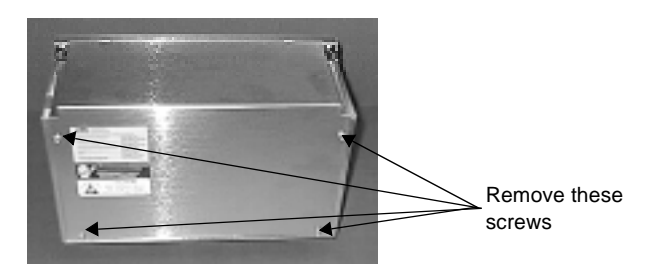

3. Remove the side cover from the left side of the PowerStation by removing the three nuts on the inside left of the unit.

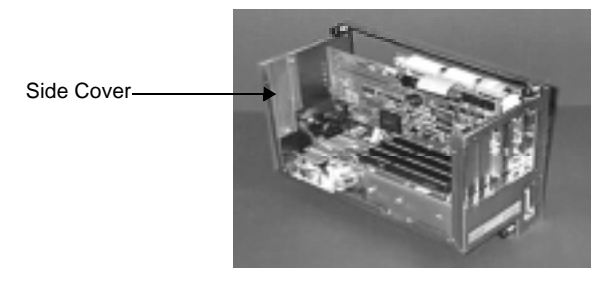

4. Install the extension plate in place of the side cover. It is easiest to pinch the extension plate from the sides and slide it into position from the top of the unit. If you have lost or misplaced the nuts that secure the side cover, the extension kit includes replacements.

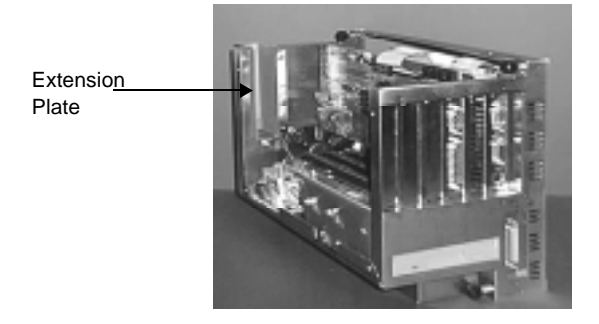

**2 2** Computer Technology Corporation

5. Remove the slot cover that corresponds to the extension plate and the appropriate slot on the back-plane board. The cover is secured by a single screw.

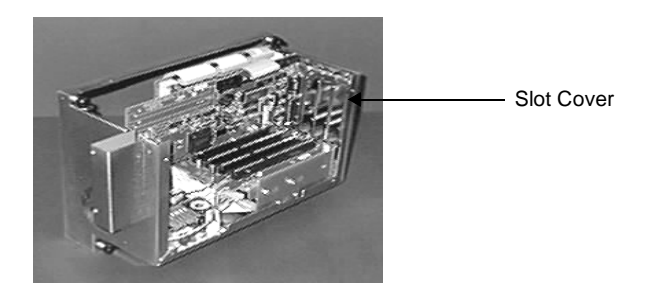

- 6. Install the ISA communication card in the slot.
- 7. Secure the ISA communication card using the screw that secured the slot cover.
- 8. Install the new back cover that came with the extension kit. Begin by inserting the tabs on the top edge of the cover into the slots on top edge of the PowerStation, as shown below.

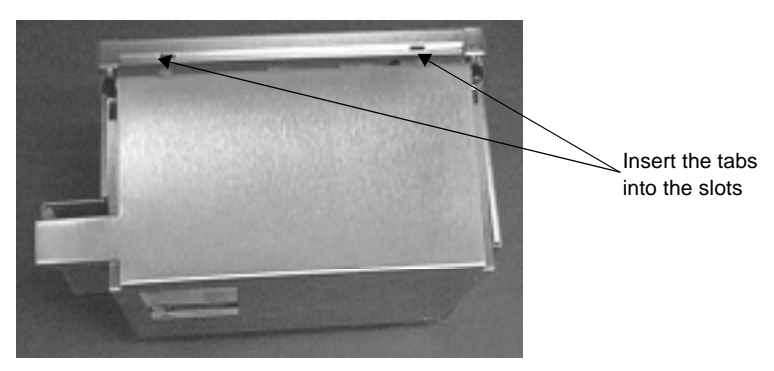

9. Insert and tighten the four screws that secure the back cover to the unit. If you have lost or misplaced these screws, the extension kit includes replacements.

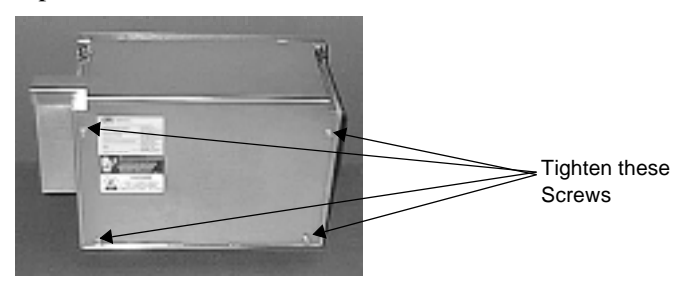

10. Turn on the PowerStation, and configure the ISA communication card.

**4** Computer Technology Corporation